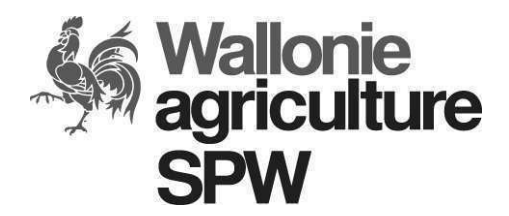

# **Notice explicative du calcul de viabilité - ADISA**

**Version 1.3**

**Code du document : ME-SUB-AC56-PR01-IN02**

**Classification :** 

**public / interne / confidentiel / secret**

**Liste de diffusion :** 

**Interne : l'ensemble du Département de l'Agriculture** 

**Externe :** 

- **Tout consultant agréé**
- **Banque**
- **Agriculteur**
- **Autre utilisateur enregistré du portail**

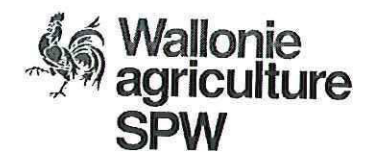

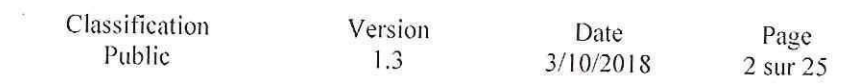

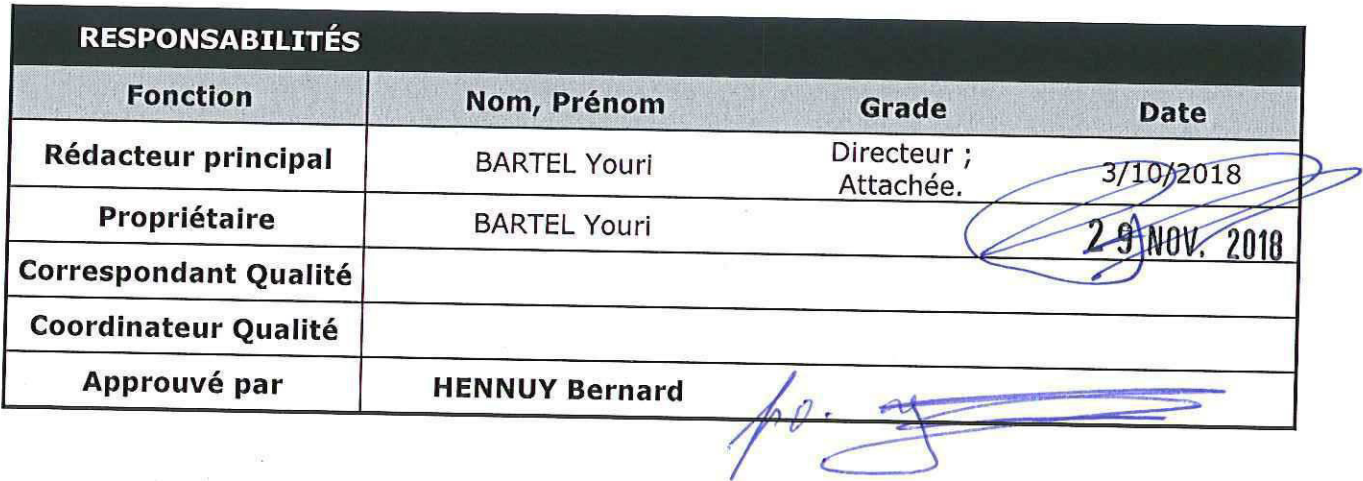

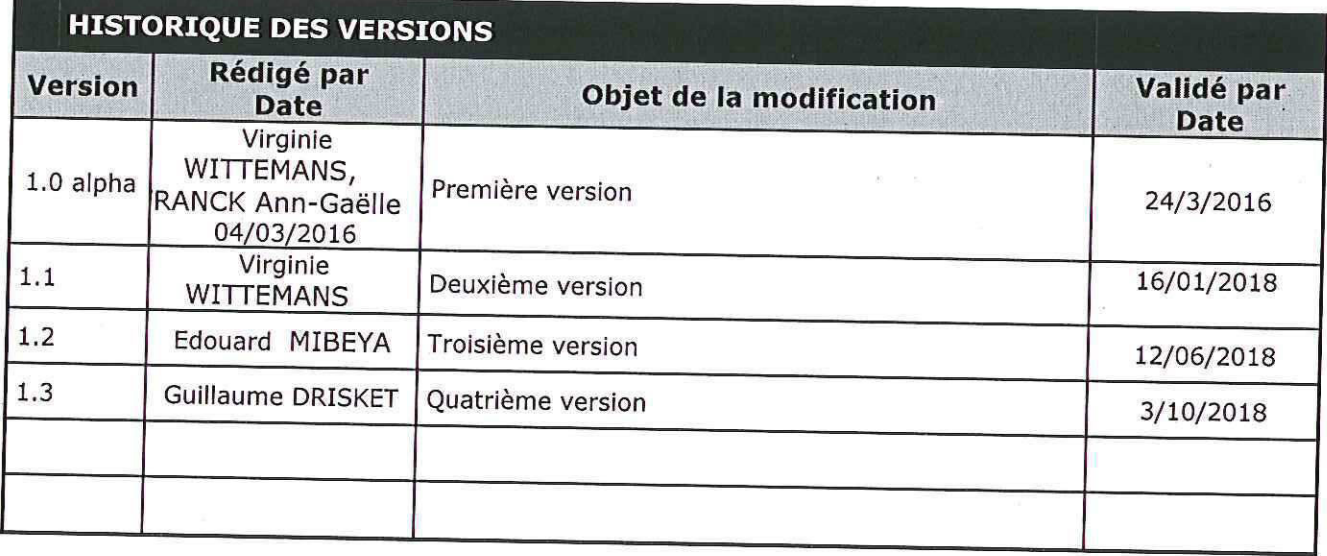

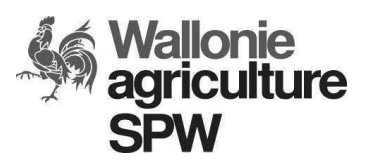

# Wallonie Instruction Notice de calcul de viabilité ADISA<br>agriculture

Version Classification  $3/10/2018$ Date Public 1.3

Page 3 sur 25

# Table des matières

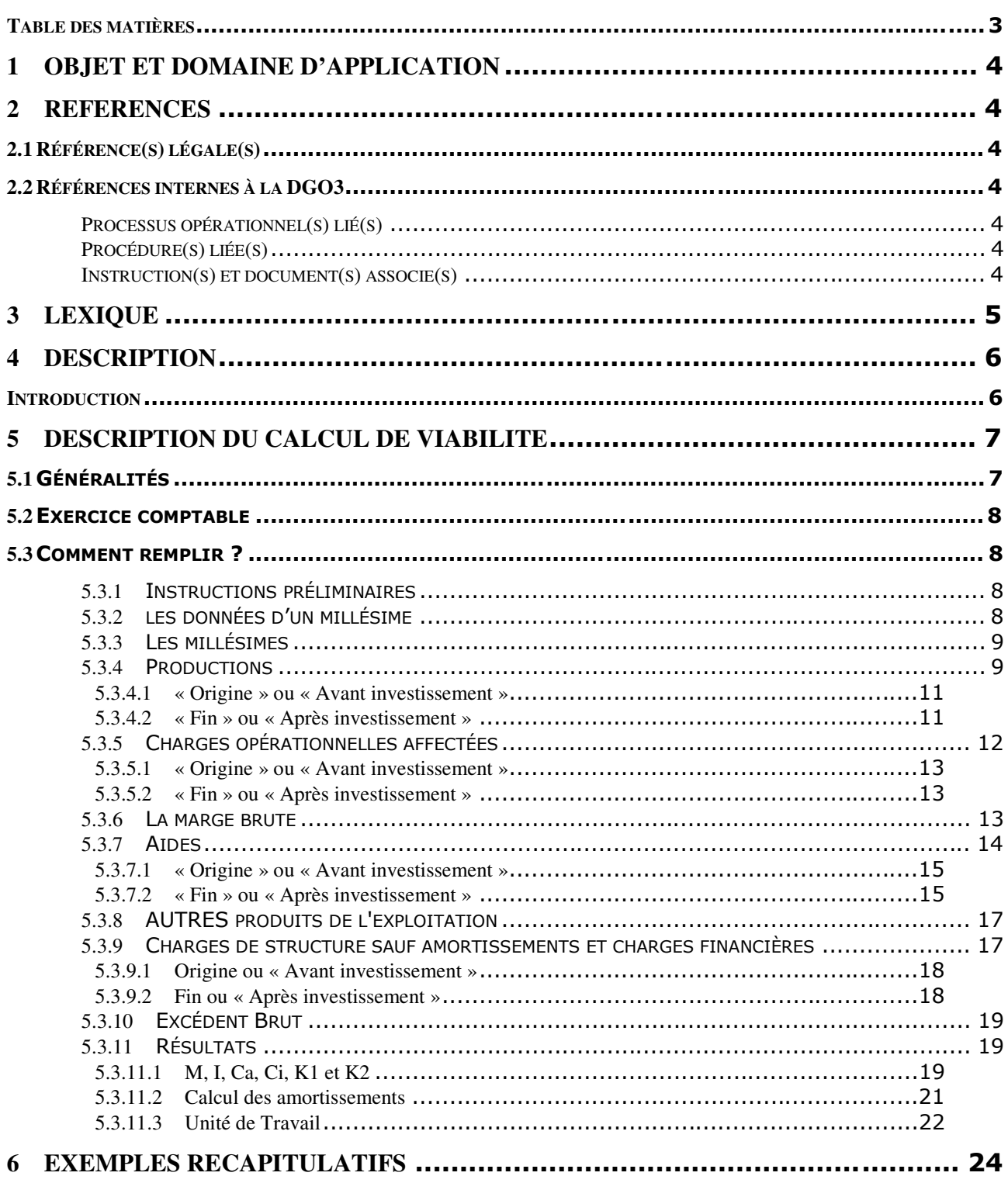

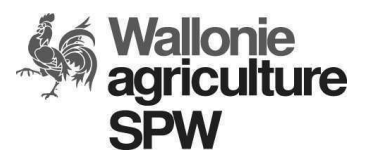

Classification Version Date Page

Public 1.3 3/10/2018 4 sur 25

# **1 OBJET ET DOMAINE D'APPLICATION**

La présente instruction décrit une des étapes d'encodage de certains formulaires de demande d'aide introduits électroniquement dans ADISA on Web. Cette étape, dénommée « calcul de viabilité », se retrouve dans les formulaires de demande d'aide à l'investissement (modèles I1b et I2b) et de demande d'aide à l'installation (modèle Eb).

La présente instruction est destinée à figurer sur le Portail internet de l'Agriculture wallonne où se trouvent les formulaires de demande d'aide évoqués ci-dessus. Les utilisateurs de l'application ADISA on Web pourront également consulter l'instruction lors de l'encodage du formulaire. C'est pourquoi ce document contient une table des matières, des références et un lexique.

Remarque : pour les dossiers des précédentes législations, la notice explicative (version 1.1. du 27/05/2013) reste d'application. Pour les dossiers I1, I2 et E, la notice explicative (version 1.0 alpha du 24/3/2016) reste d'application.

# **2 REFERENCES**

# **2.1 Référence(s) légale(s)**

L'arrêté du gouvernement wallon du 10 septembre 2015 relatif aux aides au développement et à l'investissement dans le secteur agricole et l'arrêté ministériel du 10 septembre 2015 l'exécutant.

Référence(s) normative(s) : Néant.

# **2.2 Références internes à la DGO3**

# **Processus opérationnel(s) lié(s)**

ME-S3-02.07 Mettre en œuvre / octroyer les aides à l'investissement agricole

# **Procédure(s) liée(s)**

Procédure générique d'octroi et exception ADISA

# **Instruction(s) et document(s) associé(s)**

Néant

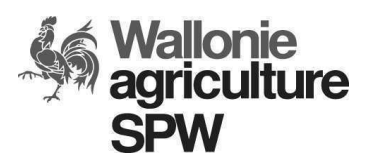

Classification Version Date Page

Public 1.3 23/10/2018 5 sur 25

# **3 LEXIQUE**

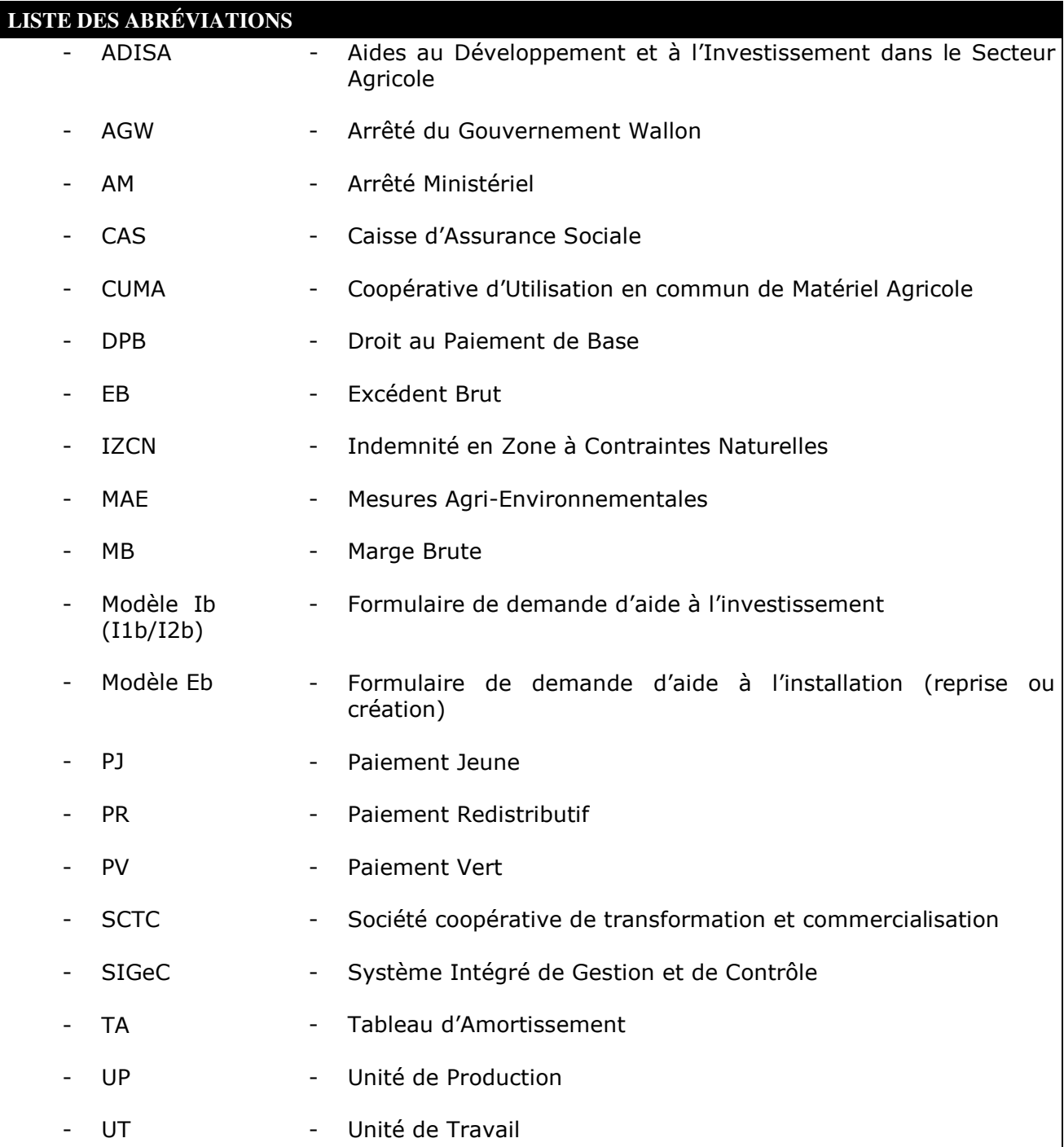

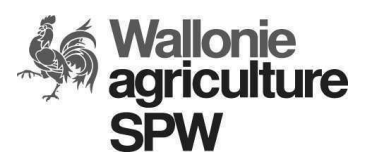

Classification Version Date Page Public 1.3 3/10/2018 6 sur 25

# **4 DESCRIPTION**

# **Introduction**

Les modalités du calcul de viabilité sont fixées par le Ministre, comme prévu par l'arrêté du Gouvernement wallon du 10 septembre 2015 relatif aux aides au développement et à l'investissement dans le secteur agricole (ADISA), et à l'arrêté ministériel l'exécutant.

Attention : ce qui est valable pour les aides à l'investissement l'est également pour les aides à la diversification non agricole.

Il est conseillé aux utilisateurs de la présente notice de consulter les pages officielles de la législation en vigueur au moment où ils remplissent leur calcul de viabilité. Le lien vers la législation officielle est aussi fait sur le Portail de l'Agriculture wallonne (https://agriculture.wallonie.be/adisa).

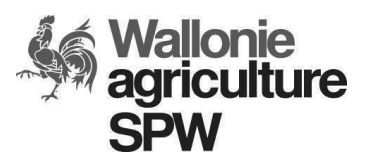

Classification Version Date Page

Public 1.3 3/10/2018 7 sur 25

# **5 DESCRIPTION DU CALCUL DE VIABILITE**

Le « calcul de viabilité » est une rubrique de la demande d'aide ADISA. Il comprend deux parties : une situation « Origine » et une situation « Fin » pour le modèle Eb ; une situation « Avant » et une situation « Après investissement » pour les modèles Ib.

# **5.1 Généralités**

Par défaut, les valeurs de certaines cellules sont vides.

Seuls les charges et les produits relatifs aux activités professionnelles agricoles, horticoles et autres activités lucratives (diversification agricole et non agricole, travaux pour tiers, …) liées à l'exploitation sont enregistrés. La partie relative à la sphère privée, professionnelle non relative à l'agriculture et hors exploitation doit être déduite préalablement.

**Seuls les charges et les produits relatifs à l'exercice comptable telle que définie au point 5.2 sont comptabilisés.** Autrement dit, ne sont pas pris en compte les charges dépensées et les produits acquis durant l'exercice s'ils concernent les productions des exercices antérieurs ou futurs.

Le calcul de viabilité est complété sur base des données de la dernière comptabilité disponible de l'exploitation, c'est-à-dire :

- Lorsque la demande d'aide est introduite au premier semestre de l'année, le calcul de viabilité se base sur la comptabilité de l'année « n-2 ».
- Lorsque la demande d'aide est introduite au second semestre de l'année, le calcul de viabilité se base sur la comptabilité de l'année « n-1 ».

Si les résultats de cette comptabilité ne sont pas représentatifs pour l'exploitation à la suite d'une circonstance exceptionnelle (exemple : maladie de longue durée, décès de l'exploitant, calamités, épizootie, incendie, régularisation d'échéance de primes en retard dû à l'Administration, …), le calcul de viabilité sera établi pour l'année exceptionnelle et les trois dernières comptabilités seront à fournir. **Les moyennes ne sont pas acceptées.** 

- Lorsque la demande d'aide est introduite au premier semestre de l'année, le calcul de viabilité se base sur la comptabilité de l'année « n-2, n-3 et n-4 ».
- Lorsque la demande d'aide est introduite au second semestre de l'année, le calcul de viabilité se base sur la comptabilité de l'année « n-1, n-2 et n-3 ».

Si aucune comptabilité n'existe (exemple : création ou reprise d'une exploitation sans comptabilité), le calcul de viabilité sera réalisé sur base de documents existants (exemple : convention de reprise, statistiques sectorielles, …) et sur base de prévisions objectives et justifiables sur 12 mois.

La définition des termes comptables et de leur contenu a été déterminée par la Direction de l'Analyse économique agricole sur base des travaux du groupe « Harmonisation » mis en place par l'Autorité.

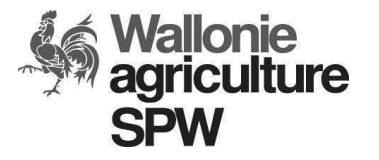

Classification Version Date Page Public 1.3 3/10/2018 8 sur 25

# **5.2 Exercice comptable**

Le calcul de viabilité est établi sur base de l'exercice comptable. L'exercice comptable peut être l'année civile ou l'année « campagne laitière ».

L'exercice comptable fournit les données à indiquer dans le calcul de viabilité. Si pour diverses raisons (reprise divise,…), les chiffres ne sont pas repris tels quels, il conviendra de justifier de manière claire et documentée ce changement. Les justifications seront analysées et validées lors du traitement du dossier.

# **5.3 Comment remplir ?**

## **5.3.1 INSTRUCTIONS PRÉLIMINAIRES**

Si un chiffre n'est pas transposé tel quel de la comptabilité, **la formule de calcul avec un minimum de texte permettant d'identifier les chiffres doit être introduite dans le champ « Remarques et calculs si origine ou calculs des indicateurs si fin ».** 

*Exemple 1* : P1 (productions - bovins-lait) =  $20.000$  euros, mettre en remarque : 100.000 litres X 0,2 euro.

*Exemple 2* : P6 (productions - cultures agri-commerçables) = 15.000 euros, mettre en remarque : 10.000 euros de froment et 5.000 euros de maïs grain.

## **5.3.2 LES DONNÉES D'UN MILLÉSIME**

- Appuyer sur le bouton  $[{\text{Crefer}} \quad \text{A}]$
- Introduire le millésime dans le champ suivant (seulement pour les modèles Eb).
- Choisir dans le menu déroulant :

Pour un plan d'entreprise (modèle Eb) :

Choisir dans le menu déroulant s'il s'agit d'une origine, d'une fin ou d'un suivi. Une année de suivi devra être encodée à la fin du plan d'entreprise, c'est-à-dire 3 ans après l'année de reprise ou de création (ex : installation en 2016, suivi en 2019).

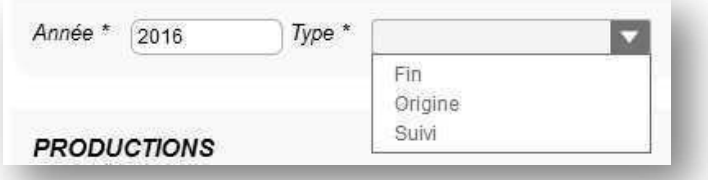

Pour l'investissement (modèle I1b ou I2b) : Les millésimes sont pré-encodés.

Pour le cas évoqué au point 5.1., la comptabilité non représentative de l'exploitation suite à des circonstances exceptionnelles doit être encodée comme situation « d'origine » ou « Avant investissement » et les trois dernières comptabilités doivent être fournies.

N'oubliez pas de cliquer sur le bouton  $\sqrt{\frac{N_{\text{polylayer}}}{N_{\text{max}}}}$  en bas pour valider et sauvegarder vos données.

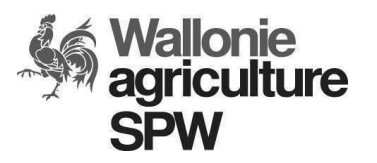

Classification Version Date Page Public 1.3 3/10/2018 9 sur 25

## **5.3.3 LES MILLÉSIMES**

On entend par millésime l'année civile à indiquer au niveau de :

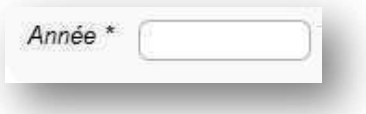

Pour un plan d'entreprise (modèle Eb) :

L'origine est l'année d'installation par reprise ou par création.

Pour rappel, la date d'installation effective par reprise est la date où le jeune reprend tout ou une partie d'une exploitation agricole existante. Cette date se trouve dans la convention de reprise et correspond également au début de gestion de l'unité de production ainsi que de la première cotisation à une caisse d'assurance sociale (CAS) en tant qu'agriculteur à titre principal.

La date d'installation effective par création correspond à la date de démarrage de la gestion de l'unité de production enregistrée au SIGeC en tant qu'agriculteur à titre principal. *Par création, on entend la création d'une UP qui n'a jamais été identifiée au SIGeC.* 

La fin est l'année de reprise ou de création + 3 ans.

*Exemple 1* : introduction de la demande d'aide le 1/11/2017 avec installation effective le  $1/1/2017$  : origine = 2017 et fin = 2020.

*Exemple 2* : introduction de la demande d'aide le 1/02/2018 avec installation effective le  $1/11/2017$ : origine = 2017 et fin = 2020.

Pour l'investissement (modèle I1b ou I2b) :

L'année « Avant investissement » et « Après investissement » est la même et correspond à l'année civile de la date d'introduction de la demande.

*Exemple* : introduction de la demande d'aide le 11/01/2017 : « Avant investissement » = 2017 et « Après investissement » = 2017.

#### **5.3.4 PRODUCTIONS**

#### **Il s'agit toujours de montants hors TVA.**

Les productions de l'exploitation sont obtenues par la valorisation des produits de l'exercice au travers des ventes, de l'autoconsommation, de l'intraconsommation (cessions internes), de la valorisation des produits non-vendus en stock à la clôture et de la variation d'inventaire du bétail. Les achats d'animaux et de produits finis destinés à être revendus sans être incorporés dans un cycle de production agricole doivent en être déduits.

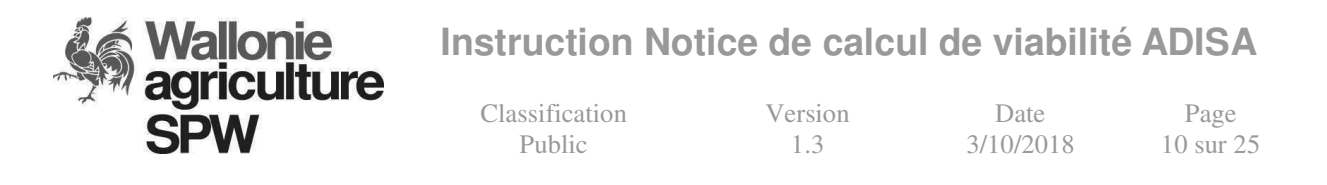

Les ventes sont comptabilisées au prix de vente réel, déduction faite des frais liés à la commercialisation (commission à la vente, freintes, réfaction qualité, réfaction tare, frais de contrôle, cotisations, frais de séchage, …), y compris les primes liées à la commercialisation (bonification de qualité, bonification tare, primes livraisons hâtives et tardives, …). La valeur correspond donc à un prix de valorisation net du produit standard.

L'autoconsommation reprend la valeur des produits consommés par le ménage de l'exploitation, y compris ceux utilisés pour le tourisme à la ferme et les produits utilisés comme paiement en nature pour la main-d'œuvre.

L'intraconsommation (cessions internes) reprend la valeur des productions de l'exercice utilisées comme moyens de production sur l'exploitation pendant ledit exercice. La variation de stock des cultures fourragères n'est pas prise en compte.

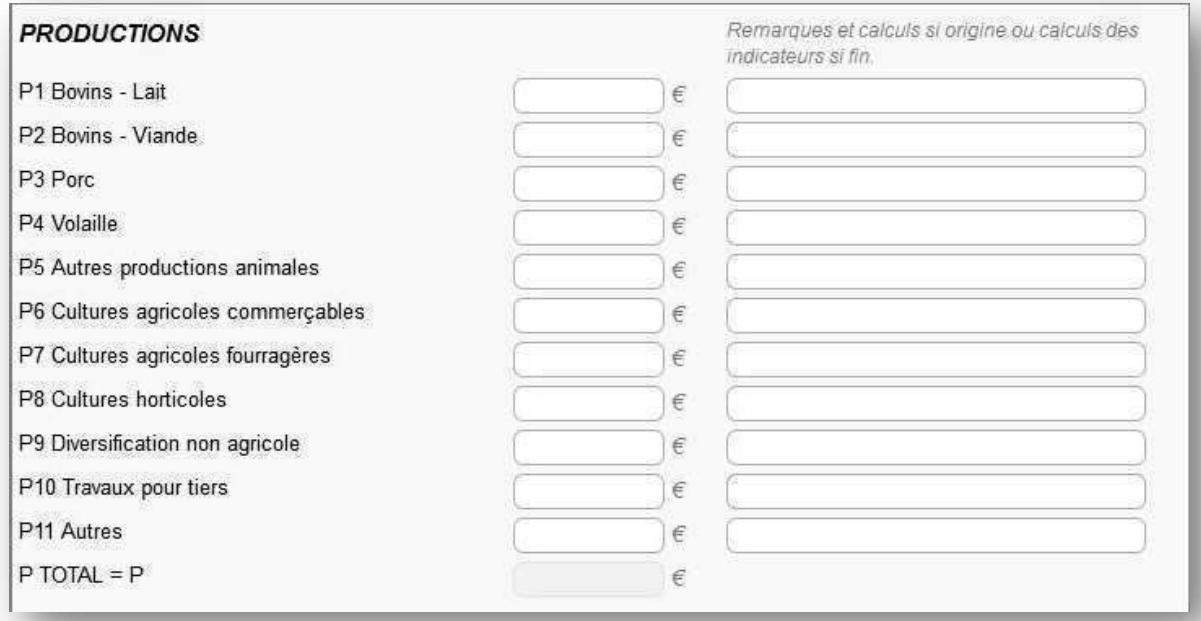

Pour les **productions sous contrats** (volailles P4, porcs P3, …), il faut encoder le montant octroyé par unité multiplié par le nombre total d'unités produites pendant la période de référence.

On entend par « **Diversification non agricole** » P9, les produits ou les recettes issus d'un ou de plusieurs domaines autres que les domaines de productions agricoles mais utilisant une partie de l'infrastructure agricole et la main d'œuvre familiale.

Elles comprennent les activités suivantes :

1° les activités d'accueil social pédagogiques, artisanales et de tourisme rural ; 2° la transformation et valorisation de produits non agricoles (ex : crème glacée, biscuits, pâtes, …) issus de matières premières agricoles de l'exploitation ou non ; 3° les activités de service en milieu rural.

4° commercialisation d'autres produits (vente-achat)

Les produits non agricoles vendus, visés au point 2°, proviennent **majoritairement** des matières premières issues de l'exploitation agricole du demandeur.

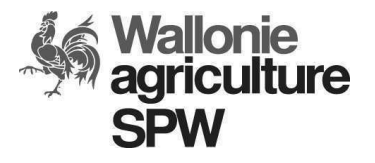

Classification Version Date Page Public 1.3 3/10/2018 11 sur 25

#### On entend par **« Travaux pour tiers** » P10 :

- Dans le cas d'une exploitation agricole : le travail effectué avec le matériel de l'exploitation chez un tiers contre rémunération en tant qu'agriculteur, à l'exclusion d'autres activités en tant qu'indépendant (entrepreneur, salarié, ouvrier, …).

La mise en **location avec service** (nourrissage, paillage, ...) de box de chevaux est également considérée comme travaux pour tiers. Il conviendra toutefois de le préciser dans la colonne remarque et d'y indiquer le montant de cette activité de diversification. La mise en **location sans service** (nourrissage, paillage, ...) de box de chevaux n'est pas considérée comme travaux pour tiers. Il conviendra de l'encoder dans « Autres » P11.

- Dans le cas d'une CUMA : le travail effectué par la CUMA auprès d'un tiers ne faisant pas partie des coopérateurs de la CUMA.

#### L'intitulé **« Autres »** P11 :

-

- Dans le cas d'une exploitation agricole, peut être utilisé pour un produit récurrent non repris dans les rubriques P1 à P10. **Son contenu devra être décrit dans les remarques** (Exemple : produits de la sylviculture, de la production d'énergie, la location sans service de box de chevaux, …).

- - Dans le cas d'une CUMA ou d'une SCTC, reprendra les recettes des prestations réalisées auprès des membres de ces différentes structures. **Son contenu devra être décrit dans les remarques.** 

#### **5.3.4.1 « Origine » ou « Avant investissement »**

En situation « Origine » ou « Avant investissement », les champs sont à remplir avec les chiffres de la **comptabilité de référence** reprise au point 5.1. A défaut de comptabilité et dans les cas particuliers évoqués au point 5.1, on utilise le résultat des calculs prévisionnels qui sont indiqués dans la zone dédiée aux **remarques et calculs**.

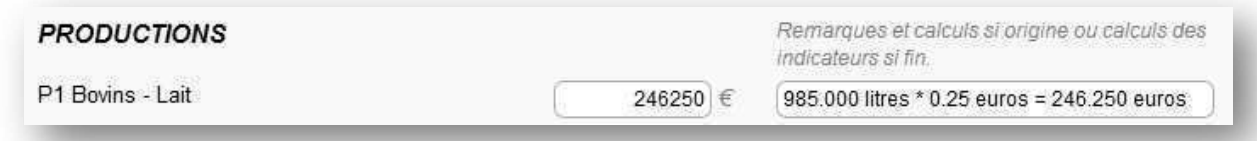

Ces champs peuvent également servir pour d'autres informations ou remarques complémentaires.

#### **5.3.4.2 « Fin » ou « Après investissement »**

Pour un plan d'entreprise (modèle Eb) :

Pour la situation « Fin », les champs sont à remplir à l'aide des résultats des calculs prévisionnels et doivent être clairement explicités dans la zone dédiée aux calculs des indicateurs.

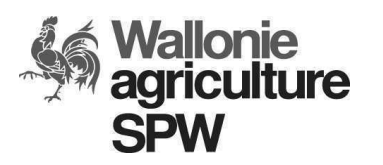

Classification Version Date Page Public 1.3 3/10/2018 12 sur 25

Pour l'investissement (modèle I1b ou I2b) :

Pour la situation « Après investissement », les champs sont à remplir avec les mêmes montants qu' « Avant investissement » ou à l'aide des résultats des calculs prévisionnels si l'investissement le justifie. Dans ce dernier cas, ils doivent être clairement explicités dans la zone dédiée aux calculs des indicateurs si le montant diffère de la situation « Avant investissement » (ex : ventes de poulets suite à la construction d'un poulailler, …) et appuyés par des documents probants (ex : contrats de ventes, simulation d'un comptable, …).

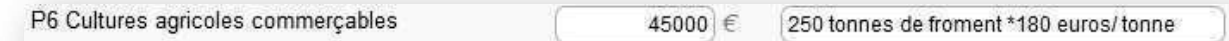

**Ces résultats sont également des indicateurs, ils sont obligatoires et doivent être cohérents avec le(s) objectif(s) de l'investissement ou du plan d'entreprise.** 

## **5.3.5 CHARGES OPÉRATIONNELLES AFFECTÉES**

#### **Il s'agit toujours de montants hors TVA.**

Les charges opérationnelles varient en fonction de l'importance des activités agricoles ou de diversification non agricole. Si une activité disparaît, les charges opérationnelles relatives à celle-ci n'existent plus. La valeur des charges correspond à la valeur des intrants et des services qui ont été **utilisés** dans les cycles de production des activités au cours de l'exercice. Les utilisations de biens et de services peuvent provenir des achats, des stocks ou des intraconsommations.

L'adjectif « affectées » signifie que leur affectation à une activité se fait sans ambiguïté.

Les charges opérationnelles provenant de l'extérieur de l'exploitation sont comptabilisées au prix d'achat franco ferme ; cela correspond au prix d'achat augmenté des coûts liés au transport et au stockage en ferme diminué des ristournes directes<sup>1</sup>.

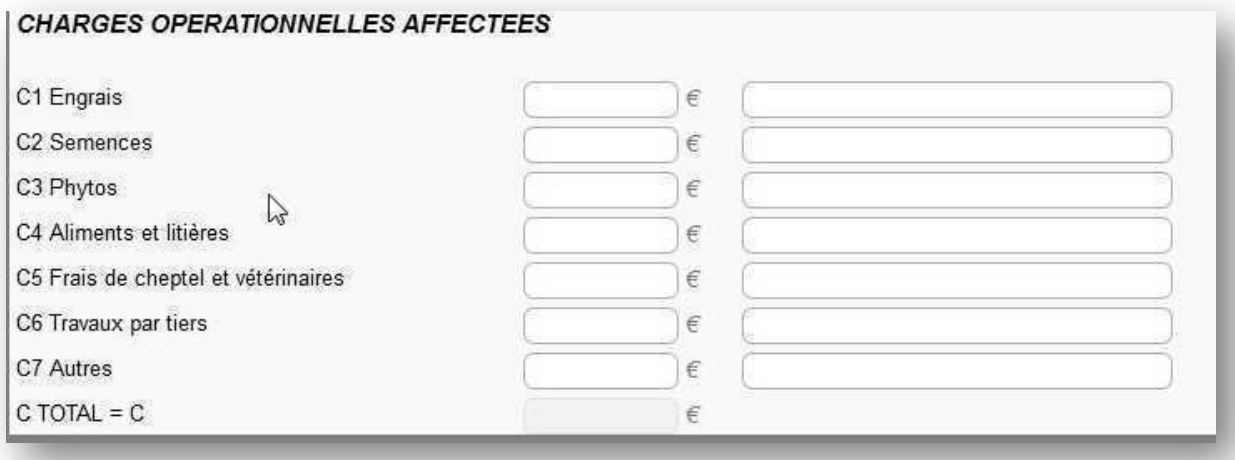

l  $1$  Ristournes directes : ristourne liée à une matière spécifique ou ristourne commerciale concernant une même facture. Dans ce cas, la ristourne est répartie proportionnellement au montant de chaque article présent sur la facture.

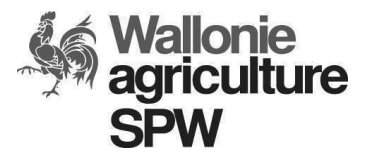

Classification Version Date Page Public 1.3 3/10/2018 13 sur 25

« **Travaux par tiers** » C6 reprend les travaux d'entreprises agricoles, les travaux réalisés par la CUMA liée à l'exploitation, la location de matériel (sauf leasing) et les frais de la main d'œuvre non familiale, non régulière (saisonnière) et spécifique à une activité (exemple : main d'œuvre pour la destruction des betteraves montées).

« **Autres** » C7 reprend notamment les frais d'emballage, les assurances spécifiques (assurances contre la grêle), … Son contenu **devra être décrit dans les remarques.**

#### **5.3.5.1 « Origine » ou « Avant investissement »**

En situation « Origine » ou « Avant investissement », les champs sont à remplir avec les chiffres de la comptabilité si celle-ci tient compte des charges opérationnelles affectées comme définies ci-dessus. A défaut de comptabilité et dans les cas particuliers évoqués au point 5.1, on utilise le résultat de calculs prévisionnels à expliciter dans la zone dédiée aux remarques.

#### **5.3.5.2 « Fin » ou « Après investissement »**

Pour un plan d'entreprise (modèle Eb) :

Pour la situation « Fin », les champs sont à remplir à l'aide des résultats des calculs prévisionnels et doivent être explicités dans la zone dédiée aux calculs des indicateurs.

Pour l'investissement (modèle I1b ou I2b) :

Pour la situation « Après investissement », les champs sont à remplir avec les mêmes montants qu' « Avant investissement » ou à l'aide des résultats des calculs prévisionnels si l'investissement le justifie. Dans ce dernier cas, ils doivent être explicités dans la zone dédiée aux calculs des indicateurs si le montant diffère de la situation « Avant investissement » (ex : diminution des frais phyto suite à l'achat d'un pulvérisateur plus performant, passage en BIO, …) et appuyés par des documents probants (ex : simulation d'un comptable, notice technique, …).

#### **Ces résultats sont également des indicateurs, ils sont obligatoires et doivent être cohérents avec le(s) objectif(s) de l'investissement ou du plan d'entreprise.**

## **5.3.6 LA MARGE BRUTE**

La « **Marge Brute** » (MB) est le résultat économique de l'exploitation, sans tenir compte des aides à la production, des aides au revenu et des aides sur charges, après avoir couvert l'ensemble des charges opérationnelles affectées correspondantes.

MB est la différence entre la valorisation totale des productions (P) de l'exploitation et les charges (C) engagées spécifiquement pour réaliser la(les) production(s).

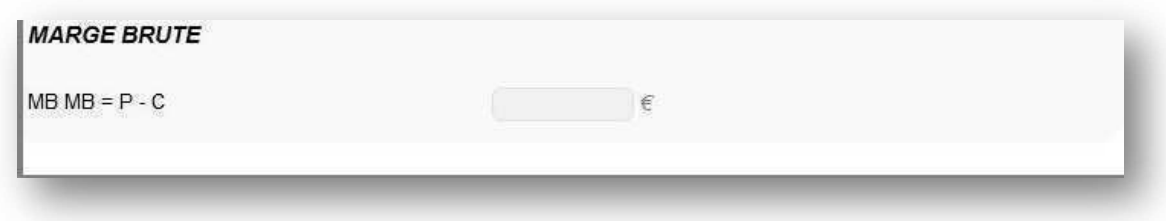

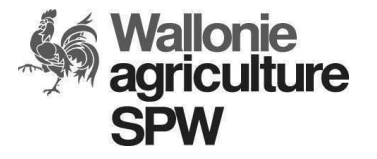

Classification Version Date Page

Public 1.3 3/10/2018 14 sur 25

## **5.3.7 AIDES**

Les aides reprennent l'ensemble des aides non ponctuelles du premier et du second pilier ainsi que toutes les autres formes d'aides publiques et privées courantes **réellement perçues.** 

Les aides publiques ponctuelles (les indemnités sécheresses, les subventions ISA et ADISA, les indemnités pour calamités, les indemnités pour restructuration dans le secteur de la betterave et de la chicorée, aides supplémentaires aux bovins femelles, aides aux prairies permanentes et temporaires, …) ne sont pas prises en compte dans le calcul de viabilité.

Les paiements de verdissement au titre de l'année 2017 ont été versés pour la première fois en 2018. La manière de prendre en compte cet évènement uniquement pour l'année 2017, est de doubler les droits de paiement de base perçus par les agriculteurs durant l'année 2017.

Concrètement, dans l'onglet A1 du calcul de viabilité, le montant des aides du paiement de base pour l'année 2017 doit être doublé.

Pour les suivis de plans, les années 2017 et 2018 ayant fait l'objet de conditions exceptionnelles, la manière de prendre en compte ces évènements uniques, est d'ajouter les aides ponctuelles de crises et/ou de calamité perçues par les agriculteurs pour les années 2017 et 2018.

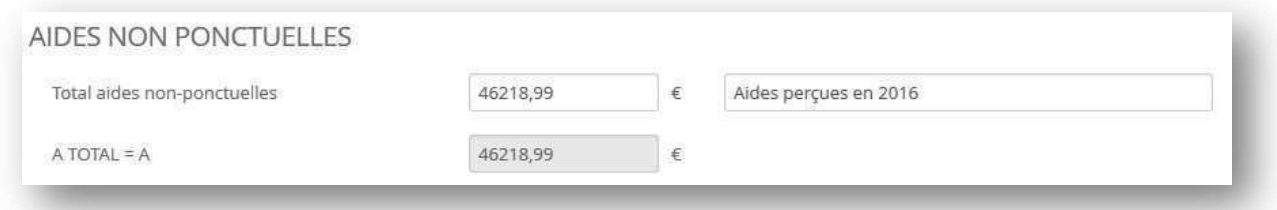

Liste des principales aides non ponctuelles sommées :

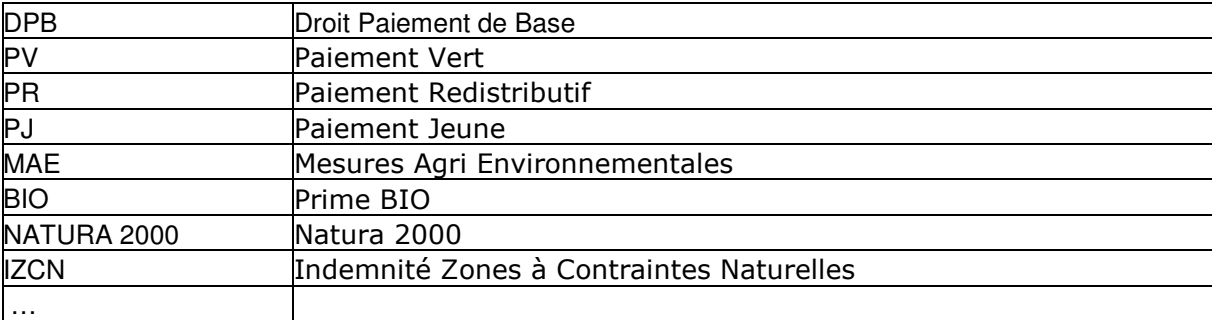

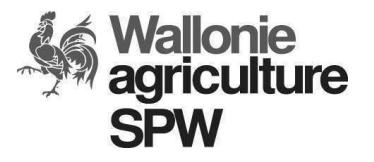

Classification Version Date Page Public 1.3 3/10/2018 15 sur 25

#### **5.3.7.1 « Origine » ou « Avant investissement »**

Pour un plan d'entreprise (modèle Eb) :

En cas de reprise totale ou indivise, les aides à renseigner (DPB, MAE, PJ, …) sont celles **réellement perçues par le cédant lors de l'année de la comptabilité servant au calcul de viabilité.** 

En cas de reprise divise ou de création avec introduction de la demande d'aide l'année suivant l'année d'installation, les aides à renseigner (DPB, MAE, PJ, …) sont celles **réellement perçues par le cessionnaire ou le demandeur lors de l'année de son installation.** 

En cas de reprise divise avec introduction de la demande d'aide l'année de l'installation, les aides à renseigner (DPB, MAE, PJ, …) sont celles **réellement perçues par le cessionnaire ou le demandeur lors de l'année de son installation** et complétées, le cas échéant, par **une estimation documentée des aides** qui devront être perçues par le cessionnaire en tenant compte des modalités de division et sur base des aides réellement perçues par le cédant lors de l'année de la comptabilité servant au calcul de viabilité.

En cas de création avec introduction de la demande d'aide l'année de l'installation, les aides à renseigner (DPB, MAE, PJ, …) sont celles **réellement perçues par le cessionnaire ou le demandeur lors de l'année de son installation** et complétées, le cas échéant, par **une estimation documentée des aides** qui devront être perçues par le demandeur.

Pour l'investissement (modèle I1b ou I2b) :

Les aides sont à remplir avec les montants réellement perçus par le demandeur durant l'année de la comptabilité utilisée. Les jeunes demandeurs doivent suivre les modalités reprises 5.3.7.1.

#### **5.3.7.2 « Fin » ou « Après investissement »**

#### Pour un plan d'entreprise (modèle Eb) :

Pour la situation « Fin », les champs sont à remplir à l'aide des résultats des calculs prévisionnels et doivent être explicités dans la zone dédiée aux calculs des indicateurs.

#### Pour l'investissement (modèle I1b ou I2b) :

Les aides sont à remplir avec les montants réellement perçus par le demandeur durant l'année n-1. Les jeunes demandeurs doivent suivre les modalités reprises 5.3.7.1.

**Ces résultats sont également des indicateurs, ils sont obligatoires et doivent être cohérents avec le(s) objectif(s) de l'investissement ou du plan d'entreprise.** 

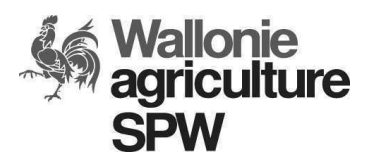

Classification Version Date Page Public 1.3 3/10/2018 16 sur 25

#### *Exemple 1* : Introduction de la demande d'aide à l'installation en février 2018.

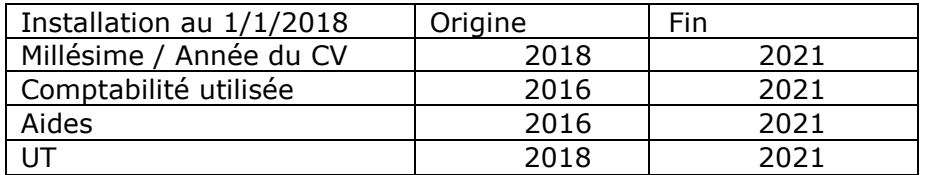

*Exemple 2* : Introduction de la demande d'aide à l'installation en octobre 2018.

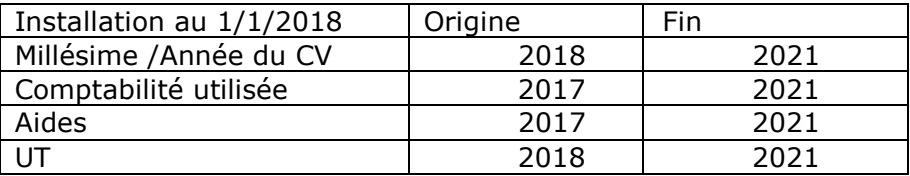

*Exemple 3* : Introduction de la demande d'aide à l'installation en février 2018.

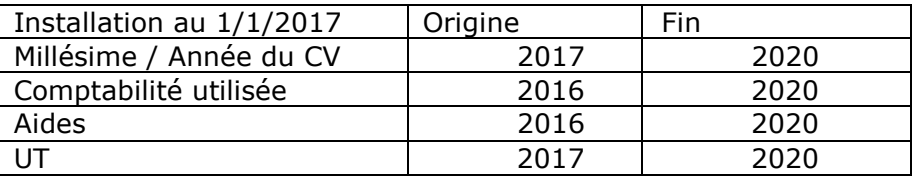

*Exemple 4* : Introduction de la demande d'aide à l'installation en octobre 2018.

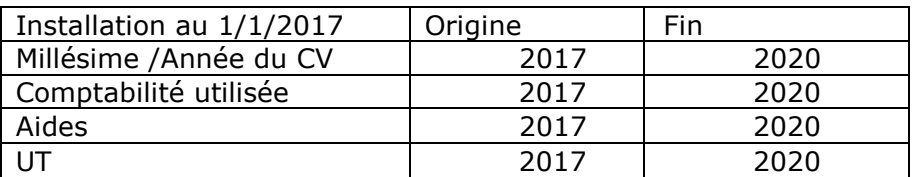

*Exemple 5* : Introduction de la demande d'aide à l'installation en février 2019.

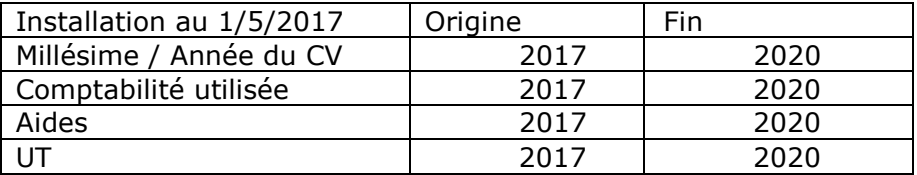

*Exemple 6* : Introduction de la demande d'aide à l'installation en octobre 2019.

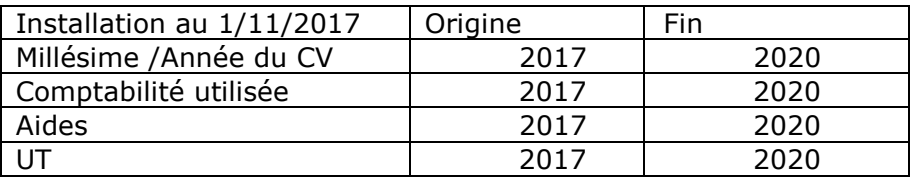

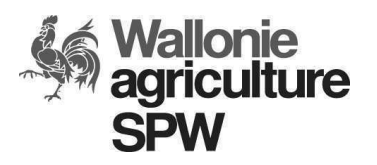

Classification Version Date Page Public 1.3 3/10/2018 17 sur 25

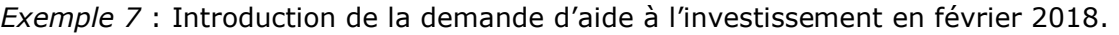

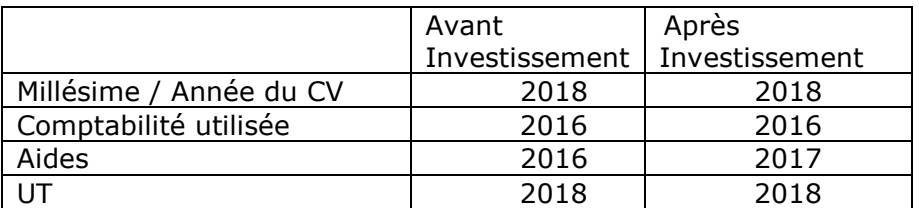

*Exemple 8* : Introduction de la demande d'aide à l'investissement en octobre 2018.

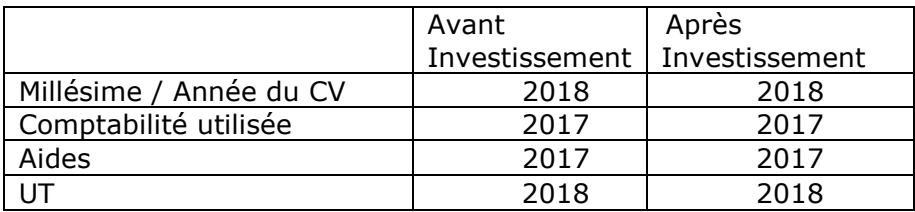

## **5.3.8 AUTRES PRODUITS DE L'EXPLOITATION**

Il s'agit toujours d'une comptabilisation hors TVA.

Les « autres » E1 produits de l'exploitation comprennent les recettes de la location d'un facteur de production à un tiers pour une durée inférieure à un an, (les remises fournisseurs globales, …). Les produits financiers comme l'escompte, les intérêts financiers reçus, les recettes sur participations, ... ne sont jamais pris en compte.

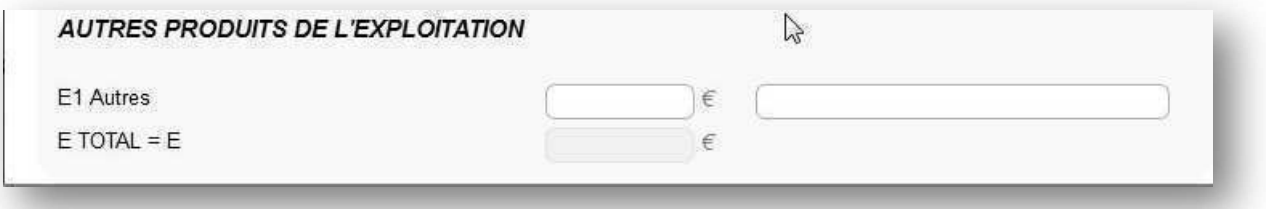

### **5.3.9 CHARGES DE STRUCTURE SAUF AMORTISSEMENTS ET CHARGES FINANCIÈRES**

Il s'agit toujours d'une comptabilisation hors TVA.

Les charges de structure comprennent toutes les charges engagées dans le but d'entretenir, de conserver et d'assurer le bon fonctionnement des moyens de production et de l'entreprise en général, avec ou sans rapport à une activité précise. Elles contiennent des charges opérationnelles non affectées réelles (par exemple : eau, énergie, …) et des charges « fixes » (par exemple : assurances, frais de comptabilité, abonnements, …).

Les charges de structure sont des charges réelles payées. On y retrouve notamment les fermages et les locations de bâtiments (hors habitation), les frais de leasing permettant la disposition permanente d'un moyen de production, les charges d'entretien, de

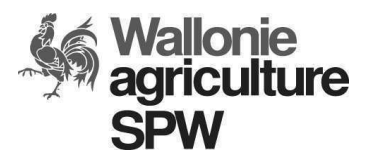

Classification Version Date Page

Public 1.3 3/10/2018 18 sur 25

réparation et d'assurances non liées aux activités (bâtiments, ...), les salaires payés, les cotisations sociales de la main d'œuvre salariée, etc.

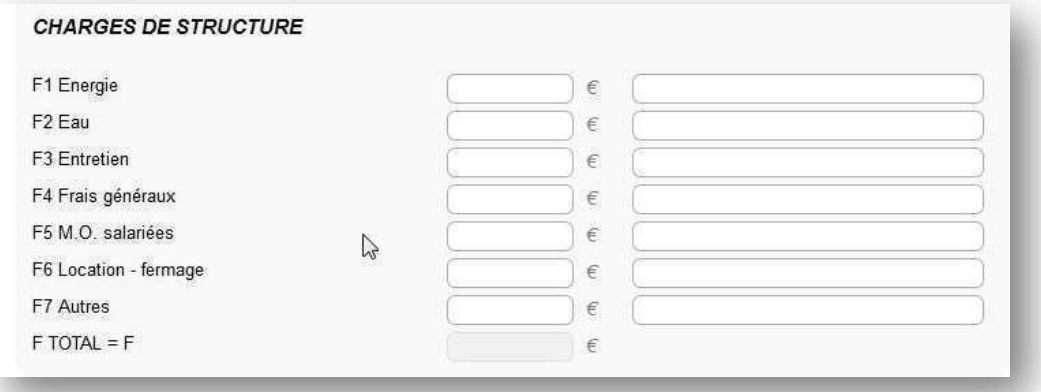

Les montants repris dans « Energie » F1 et « Eau » F2 reprennent la valeur de la consommation, les charges fixes liées aux installations (par exemple : location des compteurs) et les taxes directement liées à la consommation.

« Entretien » F3 reprend les frais d'entretien des terres, des améliorations foncières, des bâtiments et du matériel. Les grosses réparations ne sont pas reprises ici si elles représentent une dépense exceptionnelle pour l'exploitation.

« Frais généraux » F4 reprend notamment le téléphone, les assurances non-spécifiques, l'abonnement aux revues professionnelles, les frais de tenue de comptabilité, les frais de déplacement, les publicités, …

« Main d'œuvre salariée » F5 comprend toutes les charges se rapportant à la main d'œuvre salariée (salaires, cotisations sociales, assurances spécifiques, vêtements spécifiques, ...), **hors main d'œuvre familiale** qui doit être comptée en UT.

« Location-fermage » F6 reprend le fermage des terres et des bâtiments sous le régime du bail à ferme, les locations hors bail à ferme des terres et des bâtiments et le coût du leasing ou de location longue durée (plus d'un an) de matériels et de bâtiments.

« Autres » F7 reprend les impôts et les taxes liés à l'existence et au fonctionnement de l'exploitation comme la taxe « force-motrice ». Son contenu devra être décrit dans les remarques.

#### **5.3.9.1 Origine ou « Avant investissement »**

En situation « Origine » ou « Avant investissement », les champs sont à remplir avec les chiffres de la comptabilité si celle-ci tient compte des charges de structure comme définies ci-dessus. Dans le cas contraire ou à défaut de comptabilité, on utilise le résultat des calculs prévisionnels à expliciter dans la zone dédiée aux remarques.

#### **5.3.9.2 Fin ou « Après investissement »**

En situation « fin » ou « Après investissement », les champs sont à remplir à l'aide des résultats des calculs prévisionnels à expliciter dans la zone dédiée aux calculs des indicateurs.

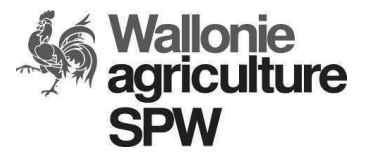

Classification Version Date Page

Public 1.3 3/10/2018 19 sur 25

**Ces résultats sont également des indicateurs, ils sont obligatoires et doivent être cohérents avec le(s) objectif(s) de l'investissement ou du plan d'entreprise.** 

## **5.3.10 EXCÉDENT BRUT**

L'« excédent brut » (EB) est obtenu par la somme de la marge brute (MB) de l'exploitation, des aides non ponctuelles (A) et des autres produits (E), hormis les subventions en intérêts, les aides en capital et les produits de nature exceptionnelle (ventes d'avoirs, indemnités sécheresse, …) dont on déduit, l'ensemble des charges réelles (F) sauf les charges d'intérêts des emprunts, les amortissements et les charges exceptionnelles.

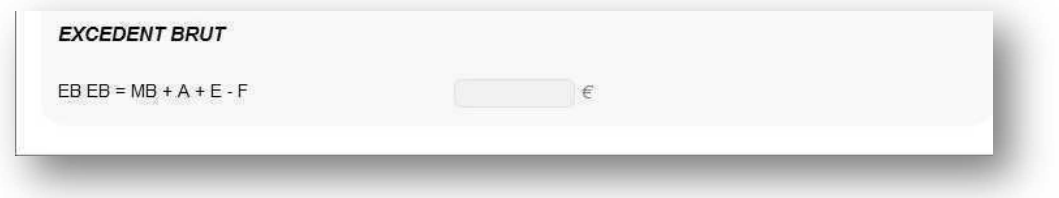

## **5.3.11 RÉSULTATS**

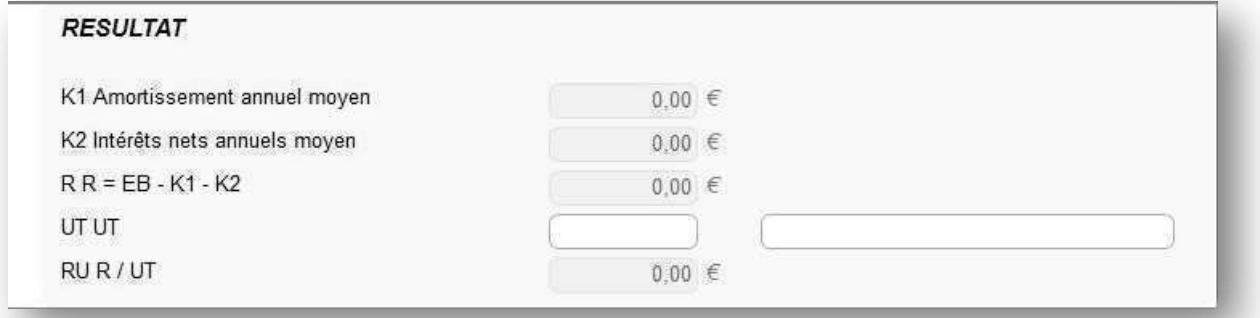

En « Origine » ou « Avant investissement » et en « fin » ou « Après investissement », les résultats (R) sont obtenus par la soustraction de K1 et K2 à l'excédent brut (EB). Ces résultats sont calculés automatiquement.

#### **5.3.11.1 M, I, Ca, Ci, K1 et K2**

Les dettes (fournisseurs, …) et les crédits saisonniers de tout type, à moins d'un an ou égaux à un an sont à encoder dans la rubrique « autres dettes » du formulaire.

Pour un plan d'entreprise (Eb) :

Lorsqu'on encode les données relatives à l'installation :

- En cas de financement de l'installation par fonds propres ou par donation, le coût de l'installation n'est pas comptabilisé dans le calcul de viabilité.

- En cas de financement de l'installation par crédit, vu l'aide forfaitaire et l'absence de lien entre le montant de l'installation et l'aide versée, les charges du crédit y

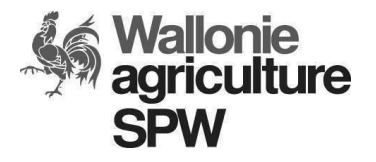

Classification Version Date Page Public 1.3 3/10/2018 20 sur 25

afférent sont comptabilisées en origine et en fin en charges d'emprunts au niveau des cases Ca et Ci. **L'emprunt doit être encodé dans la rubrique « Emprunts à plus d'un an ».**

Lorsqu'on encode les données relatives à des investissements liés à l'installation :

- Pour le(s) investissement(s) envisagé(s) dans le plan d'entreprise et faisant l'objet ou non d'une demande d'aide à l'investissement : le montant total des investissements mobiliers (M) est à inscrire dans le champ *Mk Capital* dans la colonne de « fin » et le montant total des investissements immobiliers (I) est à inscrire dans le champ *Ik Capital* dans la colonne de « fin ».

- Les intérêts totaux, l'amortissement annuel moyen et les intérêts nets moyens sont calculés automatiquement.

- En aucun cas, Mk et Ik ne doivent être remplis en origine.

- Pour les crédits professionnels existants, dans la ligne « Compta », le remboursement en capital annuel est à inscrire dans le champ *Ca Compta amortissement annuel* et les intérêts annuels sont à inscrire dans le champ *Ci Compta intérêt annuel*. Ces champs concernent les crédits professionnels qui se retrouveront dans la rubrique « Emprunts à plus d'un an » du formulaire.

Pour les investissements (I1b et I2b) :

- Tous les investissements à venir (après la comptabilité prise en compte) sont conventionnellement considérés comme financés par recours au crédit, même s'ils sont envisagés en fonds propre.

Ne sont pris en compte que les crédits professionnels. Tous les investissements pour lesquels l'aide est sollicitée ou non sont comptabilisés dans les lignes « M (Mobilier) » et « I (Immobilier) »*.*

Dans le cas d'introduction simultanée de plusieurs dossiers le 1<sup>er</sup> dossier comprend uniquement l'investissement concerné, le deuxième dossier reprend le montant cumulé des investissements si le premier n'est pas encore réalisé, et ainsi de suite.

**En aucun cas, Mk et Ik ne doivent être remplis en origine ou « Avant investissement ».**

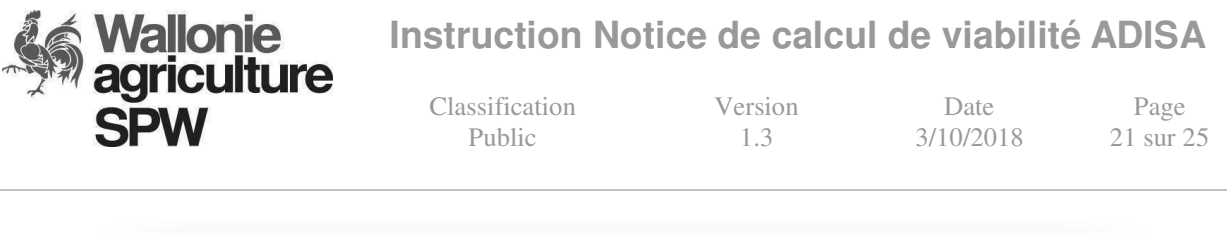

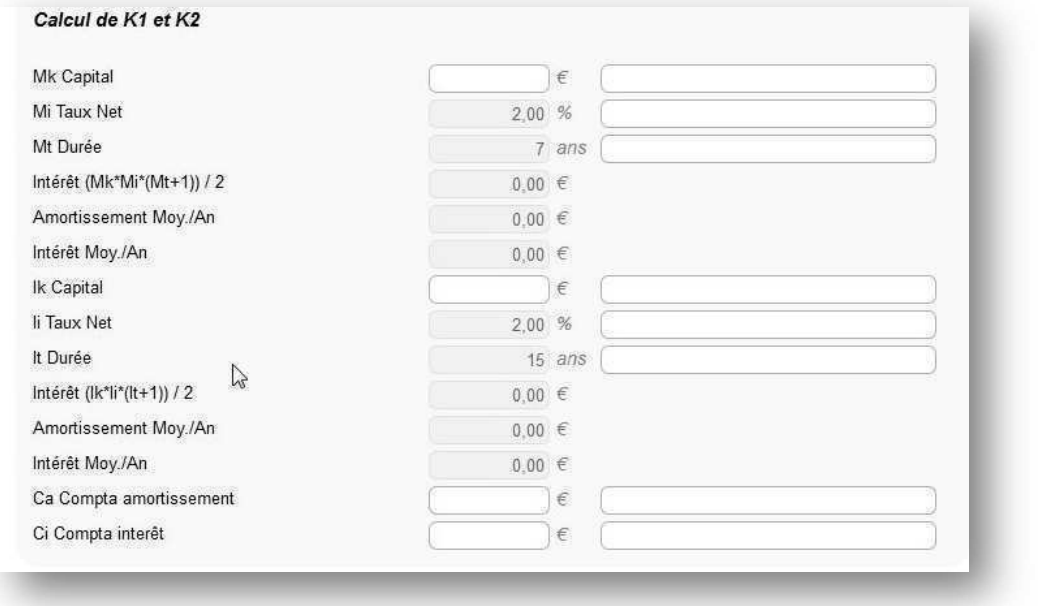

#### **5.3.11.2 Calcul des amortissements**

Le calcul s'effectue de la manière suivante :

Pour la partie Capital :

$$
\mathsf{C}_a = \frac{\mathsf{K}}{\mathsf{t}}
$$

Pour la partie intérêt :

$$
C_i=\frac{K.i.(t+1)}{2.t}
$$

Où

K est le montant de l'investissement ;

t : est le nombre d'année d'amortissement (7 ans pour du matériel et 15 ans pour de l'immobilier) ;

i : est le taux d'intérêt OLO moyen de l'année n-1 ;

Ces montants seront calculés automatiquement.

Remarque : le taux OLO peut être obtenu sur le portail de l'agriculture : https://agriculture.wallonie.be/documents/20182/39024/2018T3\_bis\_Taux\_OLO.pdf/8dc 94be5-eb63-415a-be28-0dbe2f1f1c5b

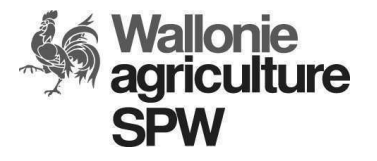

Classification Version Date Page Public 1.3 3/10/2018 22 sur 25

#### **5.3.11.3 Unité de Travail**

La législation précise que l'unité de travail dite « UT » est la fraction de 1.800 heures de travail par an prestées par toute personne active sur une exploitation agricole et affiliée au statut social d'exploitant agricole indépendant soit au titre d'agriculteur, soit au titre d'aidant. Cette fraction ne peut dépasser 1 unité par personne.

Il est entendu que personne active, dans ce cas, signifie personne non salariée.

En pratique, les valeurs des UT s'établissent comme suit:

(1.800 heures - nombre d'heures de travail prestées hors exploitation)/1.800 heures

Sont exclus du calcul : les pensionnés, les salariés, les personnes ne cotisant pas et les travailleurs saisonniers.

Les cas particuliers pour lesquels la fraction est fixée forfaitairement :

- agriculteur ayant une activité après l'âge normal de la retraite et ayant le statut principal  $(Y)$  à la BCSS = 1 UT ;

- agriculteur, aidant ou conjoint aidant recevant des indemnités pour une incapacité de maladie de longue durée<sup>2</sup> (assimilation pour cause de maladie) justifiée par un certificat d'incapacité de maladie ou d'invalidité de longue durée exprimée en % =  $(100 - x\%)/100$  UT.

Les cas particuliers pour les chargés de cours :

- Enseignement fondamentale ordinaire : Temps plein = 26h/semaine ;
- Enseignement secondaire ordinaire inférieur : Temps plein = 22h/semaine ;
- Enseignement secondaire ordinaire supérieur : Temps plein = 20h/semaine ;

- Enseignement secondaire spécialisé technique inférieur : Temps plein = 24h/semaine ;

- Enseignement secondaire spécialisé technique supérieur : Temps plein = 22h/semaine ;

Un enseignant qui preste un horaire à temps plein de par son nombre d'heures prestées à l'école, étant en temps plein, donc un équivalent de 1800 heures, les temps partiels sont considérés proportionnellement à ce temps plein.

Exemple : Un enseignant du secondaire ordinaire inférieur preste 11h/semaine  $\rightarrow$  il compte pour 0.5UT

REMARQUE : Un agriculteur chargé de cours qui preste un mi-temps à l'école est considéré comme travaillant 900h/an  $\rightarrow$  celui-ci est admissible à l'investissement mais pas admissible à l'installation car doit consacrer moins de 900 heures par an aux activités professionnelles extérieurs à l'exploitation.

Les UT en « Origine » ou « Avant investissement » du calcul de viabilité sont :

- Pour un plan d'entreprise = aux UT réelles au moment de l'installation effective.

- Pour l'investissement = aux UT réelles à la date d'introduction de la demande d'aide.

Les UT en « fin » ou « Après investissement » du calcul de viabilité sont :

- Les UT en « fin » sont les UT réelles prévues à la date de fin du calcul de viabilité.

l

<sup>2</sup> dispensé ou pas de cotisations à la CAS

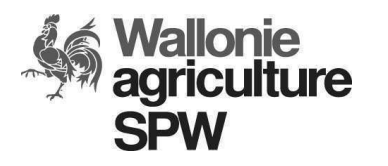

Classification Version Date Page

Public 1.3 3/10/2018 23 sur 25

- Pour l'investissement = aux UT réelles à la date d'introduction de la demande d'aide.

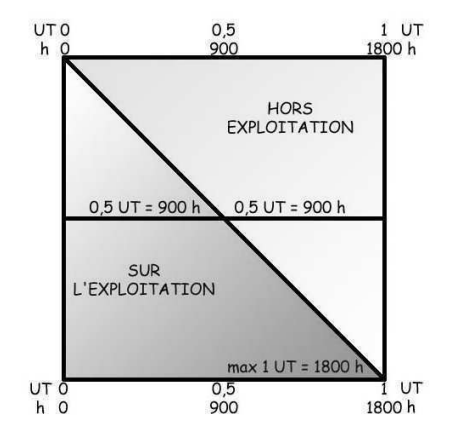

# **Wallonie<br>agriculture SPW**

**Instruction Notice de calcul de viabilité ADISA**

Classification Version Date Page<br>Public 1.3 3/10/2018 24 sur 25

 $3/10/2018$ 

# **6 EXEMPLES RECAPITULATIFS**

Exemple 1 : Introduction de la demande d'aide à l'installation en février 2018 :

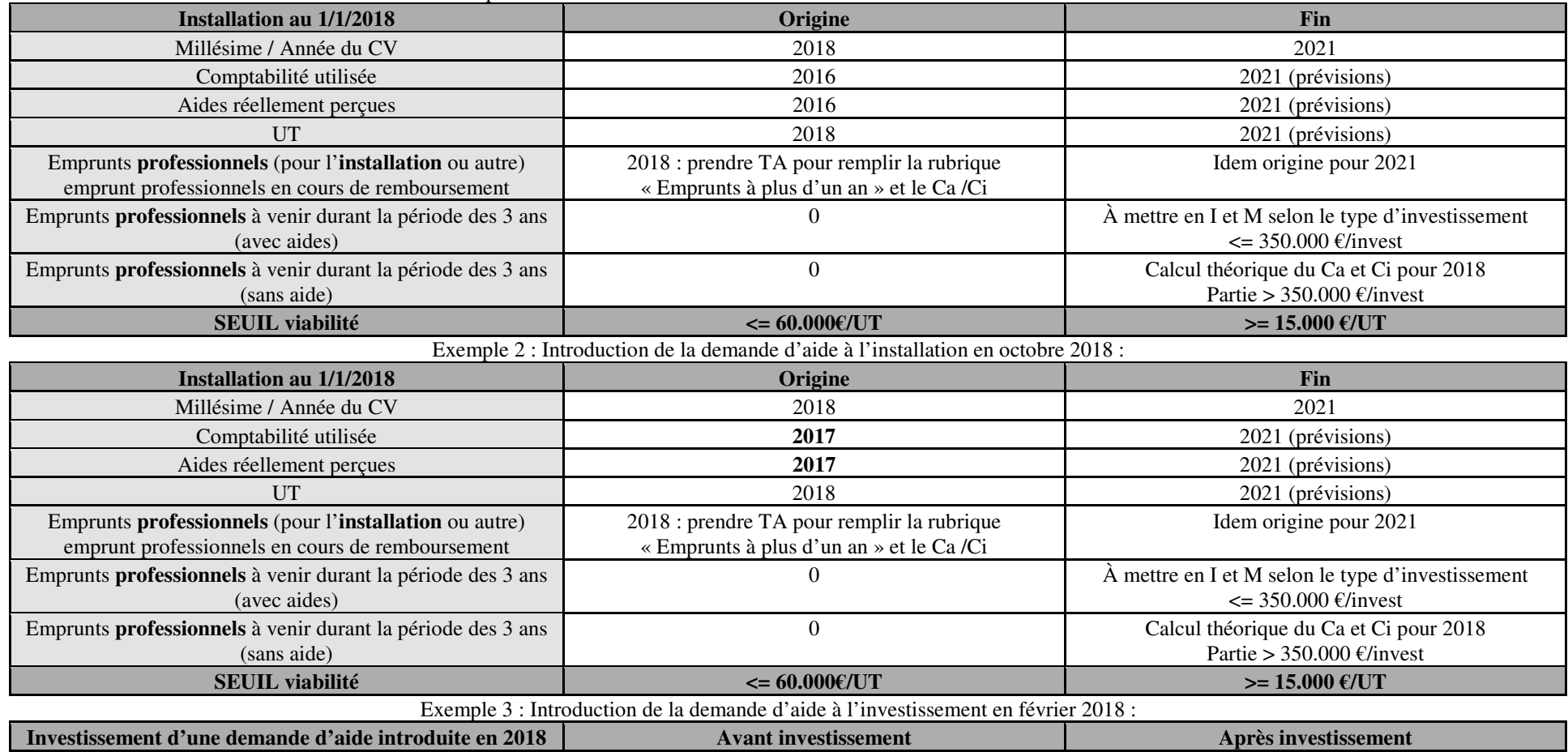

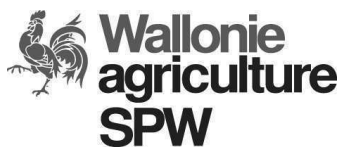

Classification Version Date Page<br>Public 1.3 3/10/2018 25 sur 25

 $3/10/2018$ 

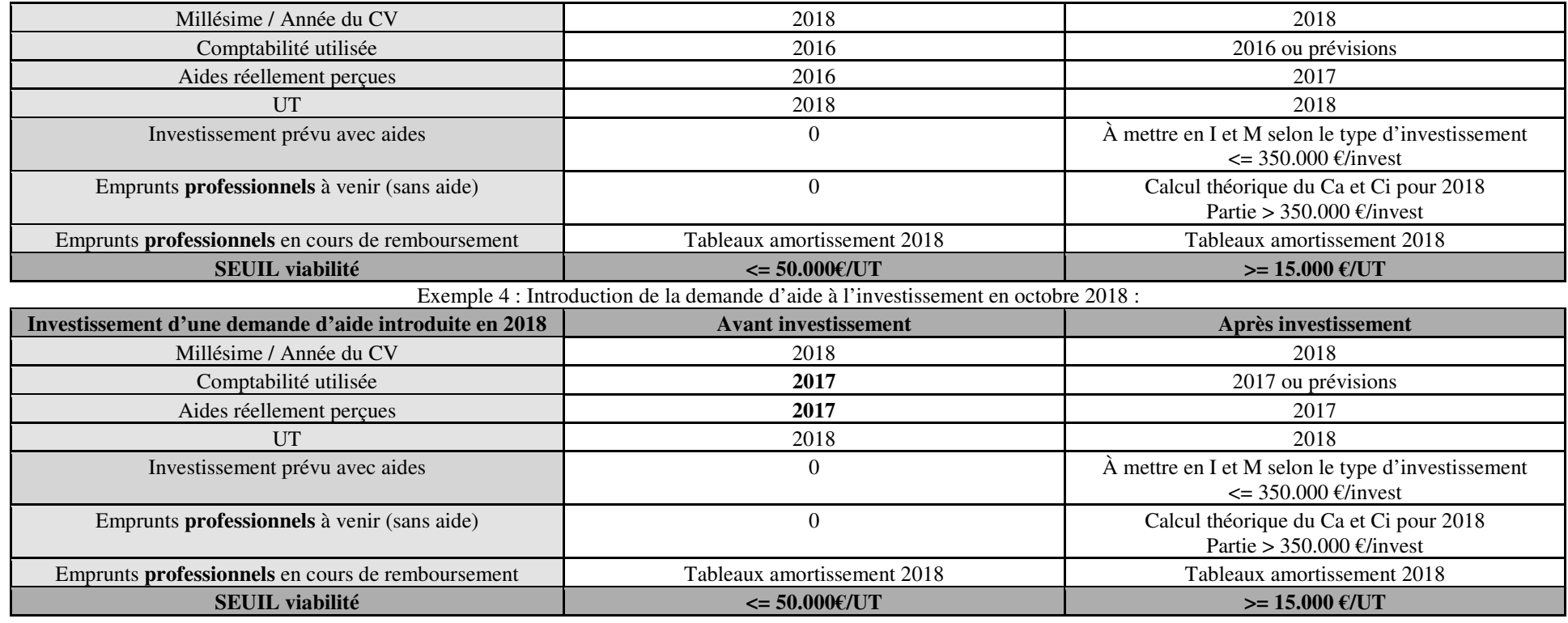